### WebSphere Application Server 버전 6.0 리프레시 팩 2 설치

 $\odot$ 자세한 설치 지시사항은 정보 센터를 참조하십시오.

- AIX. Linux 및 Solaris: http://publib.boulder.ibm.com/infocenter/discover/v8r4/index.isp? topic=/com.ibm.discovery.es.in.doc/installing/jivsiwas602.htm
- · Windows:

http://publib.boulder.ibm.com/infocenter/discover/v8r4/index.isp? topic=/com.ibm.discovery.es.in.doc/installing/jivsiwas602win.htm

## 기존 콜렉션 업데이트

버전 8.3에서 8.4로 OmniFind Enterprise Edition을 업그레이드하는 경우, 콜렉션을 업데이트하려면 다음 웹 사이트(http://publib.boulder.ibm.com/infocenter/discover/ v8r4/index.jsp?topic=/com.ibm.discovery.es.in.doc/installing/iupdatecol.htm)에 있는 지시사항을 수행하십시오.

### 추가 정보

추가적인 기술 자원은 다음 웹 사이트를 참조하십시오.

- OmniFind Enterprise Edition 정보 로드맵: http://publib.boulder.ibm.com/infocenter/discover/v8r4/topic/ com.ibm.discovery.es.nav.doc/dochome/ofiroadmap.htm
- OmniFind Enterprise Edition PDF 문서: http://www.ibm.com/support/docview.wss?uid=swg27007911
- OmniFind Enterprise Edition, 버전 8.4 및 WebSphere II Content Edition, 버전 8.3용 정보 센터 http://publib.boulder.ibm.com/infocenter/discover/v8r4/index.jsp
- WebSphere II Content Edition 지원 및 다운로드: http://www.ibm.com/software/data/integration/db2ii/supportcontent.html
- WebSphere Application Server, 버전 6 로드맵: http://www.ibm.com/developerworks/websphere/zones/was/ roadmaps/roadmap was60.html
- WebSphere Portal, 버전 6 정보 센터 http://www.ibm.com/developerworks/websphere/zones/portal/proddoc.html

IBM OmniFind Enterprise Edition Version 8.4 Licensed Materials - Property of IBM. (C) Copyright IBM Corp. 2005, 2006. All Rights Reserved. U.S. Government Users Restricted Rights - Use, duplication or disclosure restricted by GSA ADP Schedule Contract with IBM Corp. IBM, AIX 및 WebSphere는 미국 또는 기타 사용되는 International Business Machines의 상표 또는 등록상표입니다. Windows는 미국 또는 기타 국가에서 사용되는 Microsoft Corporation의 등록상표입니다. Linux는 미국 또는 기타 국가에서 사용되는 Linus Torvalds의 등록상표입니다. 기타 회사, 제품 해당 회사의 상표 또는 서비스표입니다

Barcode (placement only

부품 번호 CFOWLML

Printed in Ireland

# **OmniFind Enterprise Edition**

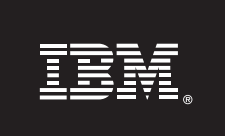

# 버전 8.4

# 빠른 시작 안내서

이 안내서는 AIX<sup>®</sup>, Linux, Solaris 및 Windows<sup>®</sup>에서 IBM® OmniFind™ Enterprise Edition, 버전 8.4(이전 이름: WebSphere® Information Integrator OmniFind Edition)를 설치 및 계획하는데 도움을 줍니다.

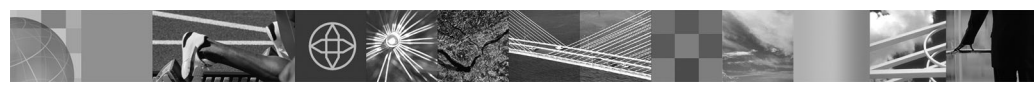

자국어 버전: 다른 언어로 빠른 시작 안내서를 보려면. 빠른 시작 CD에 있는 PDF를 인쇄하십시오.

#### 제품 개요

IBM OmniFind Enterprise Edition을 사용하면, 기업 내에 있는 모든 데이터를 검색할 수 있습니다. 한 번의 조회로 모든 데이터 소스를 검색할 수 있으며 빠른 시간 안에 원하는 정보의 위치를 찾을 수 있습니다.

## 설치 계획

A. OmniFind Enterprise Edition의 이전 버전을 업그레이드하시는 것입니까?  $\circledcirc$ 

설치를 시작하기 전에 8.4 릴리스 정보 (http://www.ibm.com/support/docview.wss?uid=swg27007911)를 읽어 보십시오.

#### $\Rightarrow$ **CHI**

모든 업그레이드 방법이 동일한 것은 아닙니다. 사용자의 OmniFind Enterprise Edition 및 기타 필수 소프트웨어의 버전에 따라 업그레이드 방법이 달라질 수 있습니다. 8.3 버전에서만 8.4 버전으로 업그레이드할 수 있습니다. 자세한 정보는 웹사이트(http://publib.boulder.ibm.com/infocenter/discover/v8r4/index.jsp? topic=/com.ibm.discovery.es.in.doc/installing/iiysiupover.htm)를 참조하십시오.

아니오다> 단계 B로 가십시오.

B. WebSphere Application Server가 설치되어 있습니까?

 $\Rightarrow$ 

CHI.

•6.0.2 버전이 설치되어 있는 경우, 단계 C로 가십시오.

•6.0 버전이 설치되어 있는 경우, OmniFind Enterprise Edition을 설치하기 전에 리프레시 팩 2를 설치하십시오. 리프레시 팩 2를 설치하려면, 단계 5로 가십시오. • 6.0 또는 6.0.2 이외의 버전이 설치되어 있는 경우, 중지하십시오. 마이그레이션에 관한 세부 정보는 정보 센터(http://publib.boulder.ibm.com/infocenter/discover/v8r4/ index.jsp?topic=/com.ibm.discovery.es.in.doc/installing/iiysiupover.htm)를 참조하십시오.

아니오다 단계  $c \in \mathbb{R}$ 가십시오.

- C. 지원되는 플랫폼이 있습니까? 플랫폼, 패치 및 업그레이드에 관한 목록은 웹사이트 (http://www-306.ibm.com/software/data/integration/db2ii/requirements womnifind.html) 를 참조하십시오.
	- 다> 단계 D로 가십시오. **CHI**

아니오스> 플랫폼을 업그레이드한 후에 단계 D로 가십시오.

- D. 1, 2 또는 4개의 서버에 OmniFind Enterprise Edition을 설치하시겠습니까?
	- 단일 서버에 설치하려면, 단계 E로 가십시오.
	- 2 또는 4개의 서버에 설치하려면, 설치 안내서(http://publib.boulder.ibm.com/infocenter /discover/v8r4/index.jsp?topic=/com.ibm.discovery.es.in.doc/installing/iivsiabout.htm)를 참조하십시오.
- E. 적절한 하드웨어가 있습니까?

디스크 스페이스와 메모리 요구사항은 크롤하려는 소스와 문서 유형에 따라 다릅니다. 필요한 디스크 스페이스 및 메모리 요구사항에 관한 세부사항은 다음 웹 사이트(http://www.ibm.com/support/docview.wss?uid=swq27006469)를 참조하십시오.

(H) 단계 2로 가십시오.  $\Rightarrow$ 

아니오스 적절한 하드웨어를 설치한 후에 단계 2로 가십시오.

#### 소프트웨어 액세스

 $\odot$ 

Passport Advantage<sup>(R)</sup>에서 제품을 다운로드하려면, 다운로드 문서 (http://www.ibm.com/support/docview.wss?rs=2075&uid=swg24013589)에 있는 지시사항을 수행하십시오.

제품 오퍼링 개요:

- •빠른 시작 CD
- IBM OmniFind Enterprise Edition. 버전 8.4
- WebSphere Application Server, 버전 6
- WebSphere Application Server, 리프레시 팩 2
- WebSphere Information Integrator Content Edition, 버전 8.3 커넥터
- DB2 Universal Database(선택사항)
- DB2 Information Integrator Standard Edition(선택사항)

# 3 단일 서버에 OmniFind Enterprise Edition 설치

다음 지시사항은 사용자가 지원되는 운영 체제를 설치하였고 기존의  $\odot$ WebSphere Application Server를 업그레이드하지 않는다고 가정합니다.

- A. OmniFind Enterprise Edition CD를 삽입하거나 플랫폼용 설치 실행 파일을 찾으십시오. 사용자의 AIX. Linux 및 Solaris에서는 루트 유저로 로그인하십시오. Windows에서는 관리자 권한이 있는 사용자로 로그인하십시오.
	- AIX: ./install-aix.bin
	- Linux: ./install-linux.bin
	- Solaris: ./install-solaris.bin
	- Windows: install-win32.exe

OmniFind Enterprise Edition 설치 프로그램은 자동으로 필수 CD의 삽입 또는 설치 프로그램 찾아보기를 표시합니다.

중요: Windows에서는 OmniFind Enterprise Edition 설치 프로그램이 실행 중인 경우에 CD를 삽입하게 되면 autorun 기능을 중지시켜야 합니다. autorun 기능을 중지하려면, CD를 삽입할 때 Shift 키를 누르십시오.

B. 설치가 완료되면, 컴퓨터를 재시작하십시오.

## 설치 완료 확인

A. 설치를 확인하려면, 첫 단계 프로그램을 시작하십시오. 첫 단계 프로그램은 자동으로 시작됩니다. 자동으로 시작되지 않는 경우, 다음 명령을 실행하십시오. 엔터프라이즈 검색 관리자 ID로 로그인하십시오.

#### AIX, Linux 및 Solaris:

export DISPLAY=display server host name:0.0 firststep.sh

display server host name: 0:0은 첫 단계 프로그램을 실행하는 시스템의 호스트 이름입니다.

#### Windows:

시작 메뉴에서 첫 단계 바로가기를 누르거나 ES INSTALL ROOT 디토리에 있는 firststep.bat 실행 파일을 두 번 누르십시오.

B. 첫 단계 창에서 서버 시작을 누르고 설치 확인을 누르십시오.